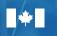

Canada

Natural Resources **Ressources naturelles** Canada

# **Beyond Boundaries**

### A Surveyor General Branch Series: 4 helpful guides

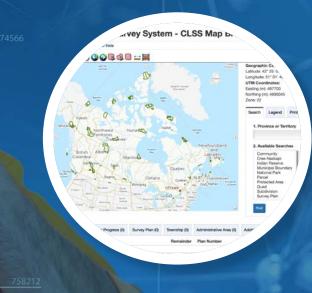

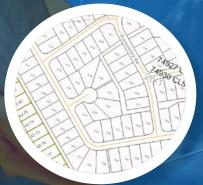

### **CLSS Map Browser 2.2**

14

1. User's Guide – an interactive, map-based plan and parcel search tool

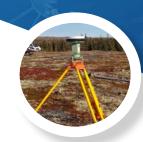

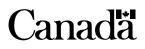

For information regarding reproduction rights, contact Natural Resources Canada at nrcan.copyright.droitdauteur@nrcan-rncan.canada.ca.

Cat. No. M124-9/1-2020E-PDF ISSN 978-0-660-34618-2

 ${f C}$  Her Majesty the Queen in Right of Canada, as represented by the Minister of Natural Resources, 2020

Aussi disponible en français sous le titre : Navigateur cartographique du SATC 2.2 : 1. Guide de l'utilisateur – Outil cartographique de recherche interactive de plans et de parcelles

# **Beyond Boundaries**

### A Surveyor General Branch Series: 4 helpful guides

### **CLSS Map Browser 2.2**

1. User's Guide – an interactive, map-based plan and parcel search tool

# TABLE OF CONTENTS

| Getting started: Which tool should you use? | 05 |
|---------------------------------------------|----|
| Overview                                    | 08 |
| How to use the Map Browser                  | 10 |
| How to search                               | 16 |
| How to read your results                    | 21 |
| Search examples                             | 22 |
| Help                                        | 27 |
| Glossary                                    | 29 |

# GETTING STARTED – WHICH TOOL SHOULD YOU USE?

There are four methods of conducting searches for Canada Lands Survey Records (CLSR). These include:

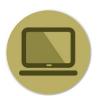

<u>CLSS Map Browser</u> – an interactive, map-based plan and parcel search tool

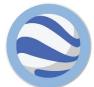

<u>Canada Lands in Google Earth</u> – an overlay providing an integrated view of boundaries and parcels in Google Earth

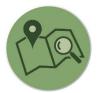

<u>Survey Plan Search</u> – a text-based search tool for all current and historical records

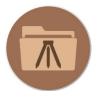

<u>Survey Project Search</u> – a text-based search tool for in-progress survey projects

The following pages will help you determine which tool to use to find the information you seek.

## WHICH TOOL SHOULD YOU USE?

#### If I know the lot number I am looking for?

The Map Browser Search tool and the keyword search of the Survey Plan Search tool allows searching for a lot or a parcel number. **See example in the Map Browser Help Manual on page 22.** 

#### If I have a plan number?

The Survey Plan Search tool is the easiest way to find a survey plan if you know the plan number. See example 2 of the Survey Plan Search Help Manual on page 16.

### If I know exactly where to look on a map to find the information I need?

Google Earth and the Map Browser allow you to navigate to the parcel or to the area you are looking for. Note that Google Earth only shows the most up-to-date parcels. **See example 1 of the Google Earth Help Manual on page 22.** 

#### If I want to find one or more active or inactive parcels using only the Canada Lands name ? Depending on the input and the type of search, all tools would

work except Google Earth that only shows the most up-to-date parcels. See the example in the Map Browser (page 22), the example 1 in the Survey Plan Search (page 14) and example 2 in the Survey Project Search (page 15) Help Manuals.

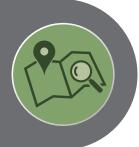

If I want to see the most recent parcels over an aerial photograph?

Google Earth is the only tool that allows for viewing the parcels over aerial imagery. **See "How to Search" of the Google Earth Help Manual on page 15.** 

If I have a project number from the Canada Lands Survey System?

If you know the project number, the Survey Project Search tool allows to find any open and/or closed projects. See example 2 of the Survey Project Search Help Manual on page 15.

If I know the name of the land surveyor?

Surveys by a Canada Lands Surveyor can be found using the Surveyor field of the Survey Plan Search and the Survey Project Search tools. See "How to use Survey Project Search" of the Survey Project Search Help Manual on page 10.

## If I am looking for a parcel designated for a specific use (road, park, school, etc.) ?

Using the Survey Plan Search or the Survey Project Search tools, it is possible to do a keyword search. **See example 3 of the Survey Plan Search Help Manual on page 18.** 

If I am looking for a specific type of document or a specific type of survey plan (condominium, mineral claim, right of ways) ?

Using the Survey Plan Search tool, it is possible to filter the results according to the type of documents or the purpose of the survey. See "How to use Survey Plan Search" of the Survey Plan Search Help Manual on page 10.

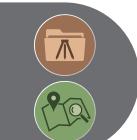

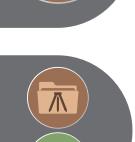

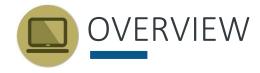

Canada Lands include the Yukon, Northwest Territories and Nunavut; more than 3,100 Indian Reserves; Canada's National and Historic Parks; and Canada's offshore area.

The Canada Lands Survey System (CLSS) provides the framework for defining, marking, and describing the boundaries of Canada Lands.

Survey records are the legal survey documents (plans, field notes, reports, diaries).

Official survey plans, information on surveys in progress and geospatial representations of parcels of Canada Lands are all accessible online.

This guide focuses on the **CLSS Map Browser**, which allows users to browse the Canada Lands Survey System (CLSS) data to search and look at related survey parcels and plans maintained by the Surveyor General Branch (SGB). Users can navigate within the map using a mouse or keyboard.

With the Map Browser you can access:

- The compiled reference plan showing the current survey fabric for a selected reserve. The boundary lines created by underlying survey plans may also be indicated.
- Individual survey plans
- Basic project information on surveys in progress

#### INFORMATION FOR LAND ADMINISTRATORS

Survey systems provide land administrators with the location and size of parcels of land, allowing them to manage property rights.

Survey plans and cadastral datasets for geographical information systems (GIS) are available to support land administrators with interests in Canada Lands.

The survey plans define boundaries, while the cadastral datasets are amalgamations of all the parcel and plan information. The cadastral dataset is a valuable tool to support planning and management, but should not be used for defining boundaries. Survey plans on Canada Lands are recorded in the Canada Lands Survey Records, which are updated regularly and reflect the most recent recorded survey information.

#### **BEFORE YOU BEGIN**

**Browser Requirements:** The CLSS Map Browser is designed to work in various web browsers and no plugins are required to access the application. However, other data accessible through the browser, *such as survey plans*, requires the use of third-party applications to view the plan images.

JavaScript must be enabled.

The <u>DjVu browser plug-in</u> (Opens in new window) from Caminova inc. is required to view DjVu files.

#### Disclaimer:

Canada Lands Digital Cadastral Data provides the cadastral parcel framework for specified Canada Lands. It can be used to view the administrative boundaries and cadastral parcels within Indian Reserves, National Parks and the territories. By using this data, it is important to understand and accept that the data is not to be used for defining boundaries. Administrative decisions should be based on legal documents and survey plans.

#### **GETTING STARTED**

**Home Page of CLSS Map Browser**: You can open the CLSS Map Browser English version using a web browser of your choice: Microsoft's Internet Explorer, Google's Google Chrome, or the Mozilla Foundation's Firefox:

http://clss.nrcan.gc.ca/map-carte-eng.php

TIP:

For definitions of unfamiliar terms, refer to the glossary on page 29.

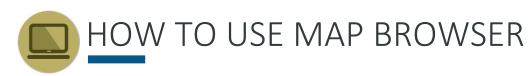

#### NAVIGATING THE MAP BROWSER

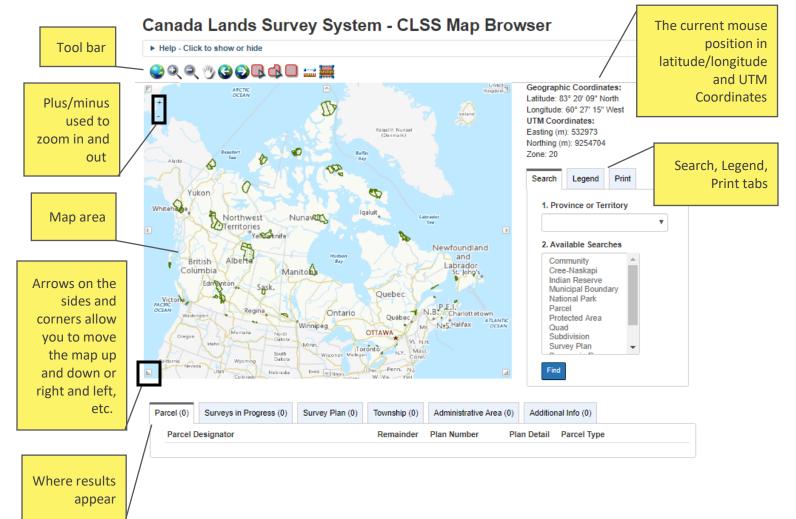

CLSS Map Browser is useful for **researching survey plan history** because it enables a search of all plans in a selected geographical area. However, since not all of the plans have been prepared and included for geospatial presentation, in some cases it may not provide the complete history. When needed, the **Plan Survey Search tool**, which provides the complete history, should also be used.

#### **TIP:** Geospatial presentation refers to data that relates to a location on the earth.

There are some situations in which CLSS Map Browser may NOT depict all plans recorded in the Canada Lands Survey Records (CLSR). These include:

- *Update lag* There is a time delay between plan recording and updating the CLSS Map Browser.
- *Plans without spatial extent* The CLSS Map Browser is limited to representing plans and field notes whose parcels can be represented by geographic coordinates. For example, survey reports and sketches are not available through the Map Browser.
- *Plans relating to former or cancelled Canada Lands* Lands which are no longer Canada Lands as per section 24 of the Canada Lands Surveys Act are not available through the CLSS Map Browser.
- Very old plans that were never digitized Some earlier plans may not be included in CLSS Map Browser because they were never digitized and integrated with the data set. For a complete record of all historical plans, use the Plan Search tool.

The Canada Lands Survey Records (CLSR) are updated regularly and include the most recent recorded survey information. In order to obtain a complete listing of all applicable plans, including the exceptions listed above, please refer to the CLSS Survey Plan Search tool.

#### TOOLBAR

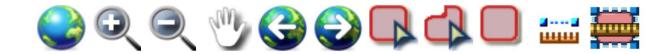

The Navigator Toolbar includes 11 tools:

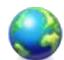

Zoom Extent: Displays the current layers showing almost all of Canada.

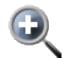

Zoom in: Lets you define a rectangle on-screen by clicking once, then dragging the mouse pointer to diagonally opposing corner of the rectangle to be defined.

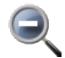

Zoom out: Lets you define a rectangle to zoom out.

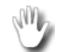

Pan: Lets you navigate across the display to reposition the view at the same scale.

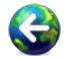

Zoom previous: Repositions the view to the previous screen views.

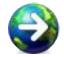

Zoom next: Allows you to navigate forward through previous screen views.

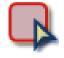

Select by Rectangle: Allows you to interactively select features on-screen when defining a rectangle. The selection by location will return all the results in each different category within the selected area on the map. See page 19.

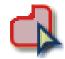

Select by Polygon: Allows you to interactively select features on-screen when defining a polygon. The selection by location will return all the results in each different category within the selected area on the map.

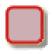

Select by Extent: Uses the current window of the map as a selection box. The tool is only available when you can see the parcels.

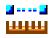

Measure Length: Allows you to interactively measure distance on-screen with the mouse pointer. Click once for the start point position, then click again for each line you wish to place, and double-click for the end point position. The results will appear under the **Additional Info tab**. See example on page 14.

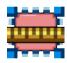

Measure Area: Allows you to interactively measure an area on-screen using the mouse pointer. Click once for the start point position, then click for other lines to define corner positions, and double-click for the end point position. The total area will appear under the **Additional Info tab**.

| Measure Length                              | 1. Click on the Measure Length tool.                                                                                                    |              |
|---------------------------------------------|----------------------------------------------------------------------------------------------------|--------------|
| 😂 Q, Q, 🖑 😋 🕞 🖪 🖨 🗖                         |                                                                                                    | ortant Notes |
| 2. Click once for the start point position. | Geographic Coordinates:<br>Latitude: 53° 03' 36" North<br>Longitude: 105° 33' 50" West<br>UTM Coordinates:<br>Easting (m): 462200<br>Northing (m): 5879115              |              |
|                                             | Zone: 13<br>Search Legend Print<br>✓ Details<br>Indian Reserve<br>Name<br>First Nation MUSKODAY<br>Find Reset Return to Search Ling<br>Find Reset Return to Search Ling |              |

#### HOW TO USE THE MEASUREMENT TOOLS

In the **Additional Info** tab below the map, the approximate length of the line measured on the map will be shown in metres and feet:

| Parcel (0) | Surveys in Progress (0) | Survey Plan (0) | Township (0) | Administrative Area (1) | Additional Info (2) |  |
|------------|-------------------------|-----------------|--------------|-------------------------|---------------------|--|
| Additic    | onal Info               |                 |              |                         |                     |  |
| 293 m      |                         |                 |              |                         |                     |  |
| 963 ft.    |                         |                 |              |                         |                     |  |

#### SEARCH, LEGEND, PRINT TABS

| 1. Province or Territory         Canada         Canada         J. Available Searches         Community         Indian Reserve         National Park         Municipal Boundary         Quad         Coordinates    Find          Search       Legend         Print             Legend         Text         Ancillary lines         Survey in Progress |   |  |  |  |
|----------------------------------------------------------------------------------------------------|---|--|--|--|
| 2. Available Searches<br>Community<br>Indian Reserve<br>National Park<br>Municipal Boundary<br>Quad<br>Coordinates<br>Find<br>Find<br>Search Legend Print<br>Legend<br>• Text<br>• Ancillary lines                                                                                                    |   |  |  |  |
| Community<br>Indian Reserve<br>National Park<br>Municipal Boundary<br>Quad<br>Coordinates<br>Find<br>Find<br>Search Legend Print<br>Legend<br>• Text<br>• Ancillary lines                                                                                                    |   |  |  |  |
| Indian Reserve<br>National Park<br>Municipal Boundary<br>Quad<br>Coordinates<br>Find<br>Find<br>Elegend<br>Text<br>Ancillary lines                                                                                                    |   |  |  |  |
| Search Legend Print<br>Legend<br>Text<br>Ancillary lines                                                                                                    |   |  |  |  |
| Legend<br>► Text<br>► Ancillary lines                                                                                                    |   |  |  |  |
| <ul><li>Text</li><li>Ancillary lines</li></ul>                                                                                                    |   |  |  |  |
| <ul> <li>Ancillary lines</li> </ul>                                                                                                    | • |  |  |  |
|                                                                                                    |   |  |  |  |
| Survey in Progress                                                                                                    |   |  |  |  |
| , ,                                                                                                    |   |  |  |  |
| Mineral Claim                                                                                                    |   |  |  |  |
| Yukon First Nation                                                                                                    |   |  |  |  |
| ► Cree-Naskapi                                                                                                    |   |  |  |  |
| ► Oil and Gas                                                                                                    |   |  |  |  |
| ► Easement                                                                                                    |   |  |  |  |
| ► Settlement Land                                                                                                    |   |  |  |  |

| Search  | Legend      | Print |  |
|---------|-------------|-------|--|
| Title   |             |       |  |
| Page S  | Size Letter | v     |  |
| Rotatio | on Landsca  | ape 🔹 |  |
| Scale   | 30000000    |       |  |
| Print   |             |       |  |

Use the **Search Tab** to begin a search.

The Legend Tab explains how the different layers are marked on the map. By clicking on the arrows in the Legend, and checking the boxes that appear, you can show what is visible on the map, such as text, ancillary lines, and easements.

When the Print Tab is selected, enter the title of the map and click Print. A PDF document will be created. The scale is automatically filled in from the map view but users can enter their desired scale. To see text appear on the final map, users must check off/on the desired layer before creating the map, which will trigger an initialization that makes text appear in the PDF file.

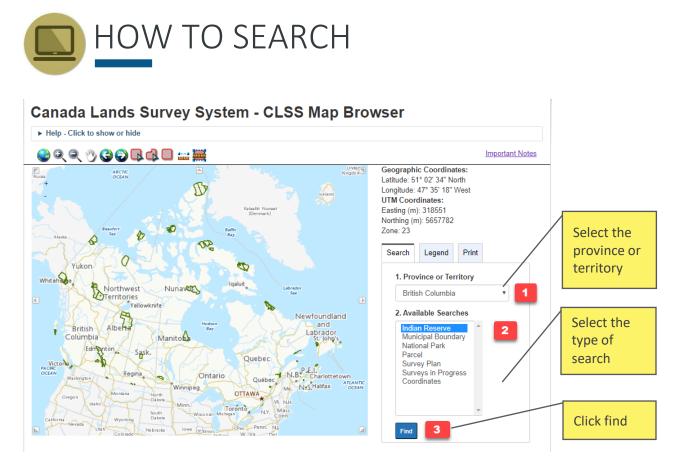

The application will open showing a map of Canada. The tool bar with icons is located above the map and the Search Tab is on the right. It is always best to begin with a broad search, and then narrow your focus by filtering the results.

- 1. Select the province or territory.
- 2. **Select** the **type of search** from the drop-down menu. The search list is refined by which province or territory is selected, showing the available searches for that province or territory. Searches include:
  - Community (Canada, NWT, Nunavut, Yukon only)
  - Cree-Naskapi (Quebec only)
  - Indian Reserve (not option for Nunavut or Yukon)
  - Municipal Boundary (Canada, Alberta, BC only)
  - National Park
  - Parcel
  - Protected Area (NB, NWT, Nunavut, Yukon only)
  - Quad (Canada, NWT, Nunavut, Yukon only)
  - Survey Plan
  - Surveys In Progress
  - Township (Alberta, Manitoba, Saskatchewan only)

3. Click find.

In the window that appears, type in the **Reserve name** or **part of the name** or **use the dropdown menu**, and then click **Find**:

| Search             | Legend         | Print       |         |   |                                                                  |
|--------------------|----------------|-------------|---------|---|------------------------------------------------------------------|
| ▼ Details Indian R |                |             |         |   | 1. Type In the name or part of the name of the Reserve           |
| l<br>First N       | Name<br>lation | Kitselas    |         | • | or use the dropdown menu<br>to search for a First Nation<br>name |
|                    | Reset Ret      | turn to Sea | ch List | þ |                                                                  |

TIP: Because community spellings and official spellings may differ, and because multiple Reserves can be associated with a First Nation, it is recommended that you use the dropdown menu or enter some key part of the name in the Name box.

At the **bottom of the screen** in the **Search Results**, **click on the link**:

| Parcel (0) | Surveys in Progress (0) | Survey Plan (0) | Township (0) | Administrative Area (1) | Additional Info (0) |  |
|------------|-------------------------|-----------------|--------------|-------------------------|---------------------|--|
| Name       |                         |                 |              |                         |                     |  |
| KITSEL/    | \ <u>S 1</u>            |                 |              |                         |                     |  |
|            |                         |                 |              |                         |                     |  |

The map will zoom in to the selected feature after clicking on it. A feature is highlighted on the map when you hover over it in the results box.

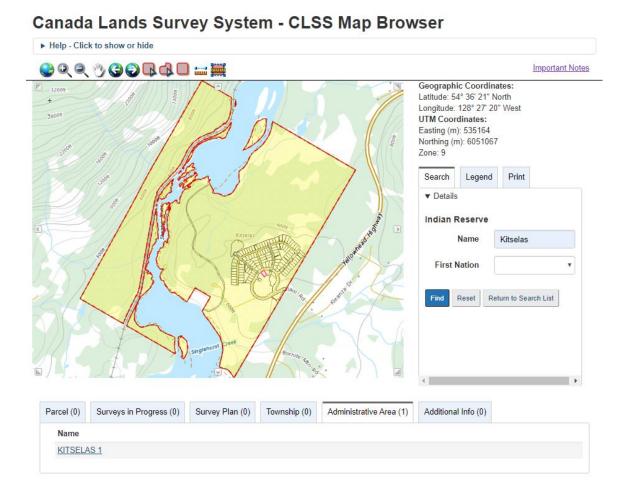

## To further refine the search, zoom in the area you are looking for and click on any parcel, or use the Select by Location/Rectangle tool (page 19).

#### HOW TO SEARCH WITH THE SELECT BY RECTANGLE TOOL

This tool allows you to select a location using a rectangle shape and search by location on the map.

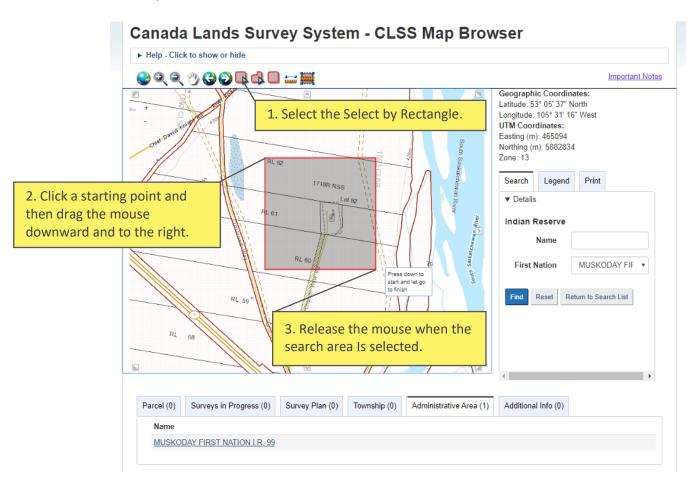

Select by location will return all the results in each different category within the selected area on the map. It is useful to search for survey plan history as it will return the latest survey plans and also previous survey plans.

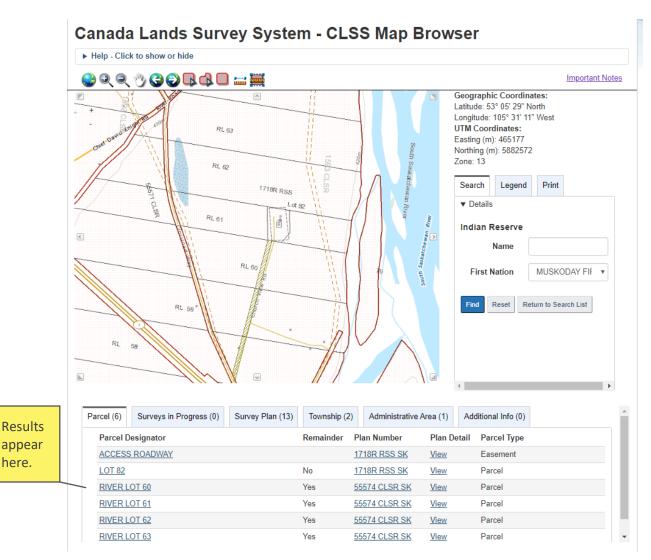

here.

# HOW TO READ YOUR RESULTS

| Parcel (0) Surveys in Progress (0) Surv | ey Plan (0) Township (0) | Administrative Area (0) | Additional Info (0) |  |
|-----------------------------------------|--------------------------|-------------------------|---------------------|--|
| Parcel Designator                       | Remainder F              | Plan Number Plan        | Detail Parcel Type  |  |

The **results will show** the following categories:

- **Parcel** Refers to an area of land
- Surveys In Progress Survey work currently underway
- Survey Plan A document that describes one or more parcels
- **Township** —A land division used in Western Canada that divides up the prairie provinces into sections of one square mile each.
- Administrative Area The spatial extents of a jurisdiction, created by combining all the associated parcels together. These areas are generally Indian Reserves, Indian Lands, Settlement Lands, National Parks, and Territorial Parks.
- Additional Info Any other pertinent information related to this search.

The number of documents related to each search will be indicated in brackets **after the tab** name.

To further research or do an investigation, use the Select by Rectangle tool, and select an area on the map by placing your cursor and dragging downward to the right, creating a rectangle. This will produce a list of items to choose from.

Clicking on the link for the Plan Number will zoom out to the entire plan.

### TIP:

At any time, click on the Return to Search List button to return to the initial window.

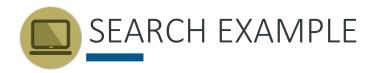

To find the plan relating to Lot 148 in Muskoday IR no99, using the parcel number as the search attribute:

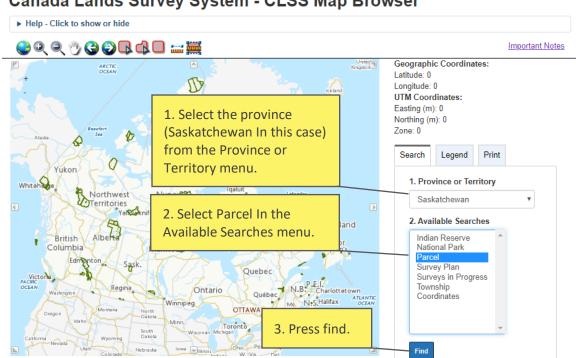

#### Canada Lands Survey System - CLSS Map Browser

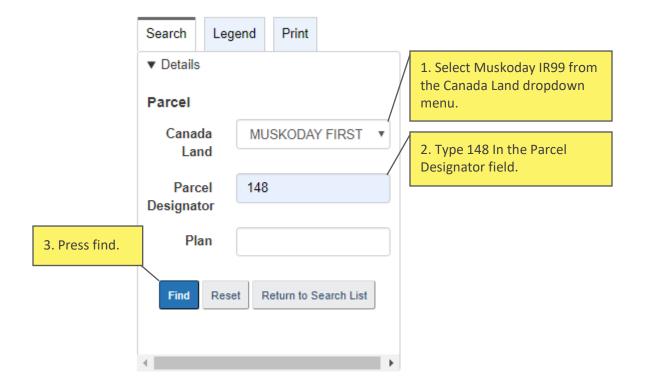

From the window that appears, follow these steps:

TIP:

If you do not have any information on the parcel or the survey plan you are looking for, search with the reserve name and zoom into the area you are looking for. The results will look like this:

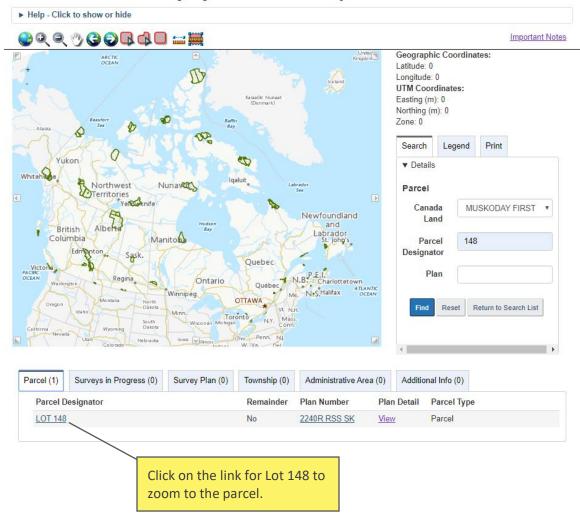

#### Canada Lands Survey System - CLSS Map Browser

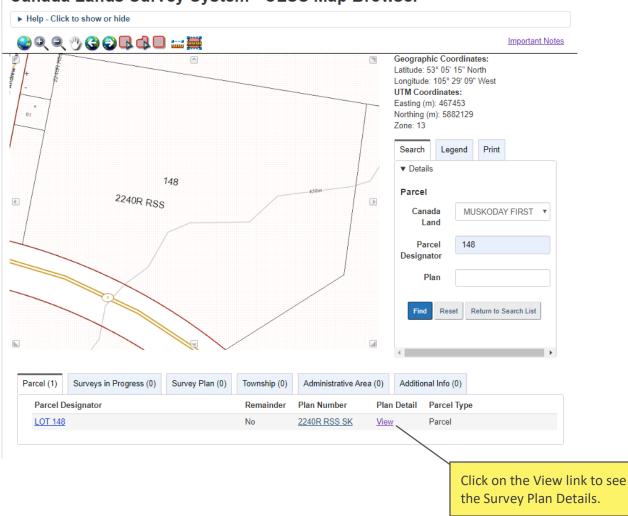

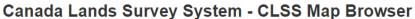

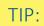

Clicking View will redirect to the Survey Plan Search results page for this particular plan.

| Canada Lands Survey System<br>Survey Standards                     | Survey Plan Details   |                   |                               | This plan was regi<br>under plan numbe<br>2240R RSS SK. |           |
|--------------------------------------------------------------------|-----------------------|-------------------|-------------------------------|---------------------------------------------------------|-----------|
| Survey Plan Search                                                 | Plan Number           | 2240R RSS SK      |                               | 2240K KSS SK.                                           |           |
| Survey Project Search                                              | Title                 |                   | ITING THE UNPOSTED LIMIT S (  | OF LOT 81, PLAN 1716R RSS)                              |           |
| Map Browser                                                        |                       |                   | CTING LOT 18, PLAN 55574 CLS  |                                                         |           |
| Grid Converter Tool                                                | Description           |                   |                               |                                                         |           |
| Well Offsets Tool                                                  | Surveyor              | JAMIESON, W.L. () |                               |                                                         |           |
| Cadastral Data                                                     | Canada Lands          | MUSKODAY FIRST    | NATION I.R. 99 (06555)        | 4                                                       |           |
|                                                                    | Date Surveyed         | 2004-07-08        |                               | This plan was regi                                      | stered on |
|                                                                    | Date Entered          | 2005-01-25        |                               | January 25, 2005.                                       | Stered on |
| The survey plan can be                                             | Project Number        |                   |                               | 5411441 y 20) 20001                                     |           |
| downloaded from the<br>Plan Images and/or<br>Fieldbooks section by | Plan Images and       |                   | Sing 1 to 2 of 2 entries Show | ▼ entries                                               |           |
| clicking on the link.                                              | File Name ▲           | File Size         | Last Modified Date            | File Format                                             |           |
| Choose a format (PDF                                               | O2240RRSSSK.PDF       | 2.72MB            | 2017-03-06                    | PDF                                                     |           |
| or tif) to download the survey plan relating to                    | ③ <u>rss2240r.tif</u> | 155.23KB          | 2005-06-24                    | TIF                                                     |           |
| Lot 148.                                                           | /                     |                   | 1                             |                                                         |           |

This is what the downloaded plan looks like:

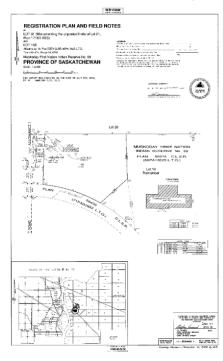

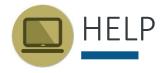

#### HELP ON VIEWING AND DOWNLOADING DOCUMENTS

This section provides tips and recommendations on viewing and downloading survey plans, maps and other documents.

#### Viewing Large Size Survey Plan Images

For survey plan images that are relatively large in scale (very wide/tall in pixels) or large in file size (larger than 8MB), some image viewing software may not be capable of showing it properly. As a result, when users load the image in their viewers, it could appear to be blank. To view large images, you can download image viewing software such as IrfanView.

#### Viewing DjVu files

Some of the scanned survey plans and related documentation are available in DjVu format where file sizes are large and high file compression is required. To view DjVu files, you need the DjVu viewer available for free download from this site: <u>www.caminova.net</u>.

#### Viewing PDF files

Some of the documentation and maps are available in PDF format. To view PDF files you need Acrobat Reader 6.0 (or later) on your system. If the Adobe download site is not accessible to you, you can download Adobe Reader from an accessible page. If you choose not to use Acrobat Reader, you can convert the PDF file to HTML or ASCII text using one of the conversion services offered by Adobe.

#### Viewing large images at best quality

This website may provide links to very large detailed images that may exceed the browser window size even if the window is maximized. Some browsers have the capability of scaling these large images to fit in the browser window, but unfortunately this reduces the quality of the image and legibility of the information. If an image changes size to fill the browser window as the window is resized, the scaling feature has been enabled. The scaling feature should be disabled to view the image at best quality, although this requires the use of browser window scrollbars to view the entire image. To disable the image scaling:

#### **Microsoft Internet Explorer:**

Select Tools - Internet Options – Advanced Scroll down to the Multimedia section, and uncheck the Enable Automatic Image Resizing option.

#### **Firefox:**

Select Tools - Options - Advanced – General Uncheck the Resize larger images to fit in the browser window option in the Browsing section.

#### **NEED MORE HELP?**

For terms and abbreviations please refer to the glossary.

For help with survey plans, please refer to the <u>National Standards for the Survey of</u> Canada Lands and the Interdepartmental and Intergovernmental Agreements.

For any other information, contact your Surveyor General Branch Regional Office:

- Alberta Regional Office
- Atlantic Regional Office
- British Columbia Regional Office
- Manitoba Regional Office
- <u>Northwest Territories Regional Office</u>
- <u>Nunavut Regional Office</u>
- Ontario Regional Office
- Quebec Regional Office
- <u>Saskatchewan Regional Office</u>
- Yukon Regional Office

# GLOSSARY

| Administrative Area             | The spatial extents of a jurisdiction created by combining all the associated parcels together. These areas are generally Indian Reserves, Indian Lands, Settlement Lands, National Parks, and Territorial Parks.                                                                                                    |
|---------------------------------|----------------------------------------------------------------------------------------------------|
| Administrative Plan             | A plan created for administrative purposes and prepared under Section 31 of the<br>Canada Lands Surveys Act. They are used for defining boundaries or parcels and they<br>are approved by the Surveyor General before being recorded in the CLSR.                                                                                                    |
| Air Space Parcel Survey         | An air space parcel survey is a survey that describes a volume of space. Examples include underground tunnels, bridges, and overhead walkways. Air space parcel boundaries are independent of physical structures, and are defined by plane or curved surfaces that have three-dimensional coordinates.                                                                                                    |
| Allotment                       | The process by which an individual or a group receives lawful possession of reserve land from the Band, the First Nation Council, or any other body entitled to assign land.                                                                                                    |
| Artificial Boundary             | An invisible boundary defined by a straight line, a circular curve of known radius,<br>or, in rare cases, a spiral curve. A rectangular parcel is usually formed by<br>artificial boundaries.                                                                                                    |
| Boundary                        | Boundaries of parcels are ubiquitous. They exist in the field only and are created by agreements between people. All peoples across all cultures mark the boundaries of their parcels on the ground or in the air. These boundaries can serve economic, social or security purposes. A boundary can be defined using artificial lines or natural elements such rivers or ridge lines. On Canada Lands, only a Canada Lands Surveyor can make the connection between the description of the land as presented on a survey plan and the boundary itself in the field. |
| Boundary Surveys                | Regulated expertise that incorporates technical, procedural and legal aspects related to determining, describing and demarcating property and administrative boundaries. Also referred to as Land Surveys, Cadastral Surveys, and Legal Surveys.                                                                                                    |
| Cadastral dataset               | Cadastral dataset, also known as digital cadastral data or survey fabric are<br>amalgamations of all the parcels and plan information. This amalgamation can<br>be used to support planning and management, but should not be used for<br>defining boundaries.                                                                                                    |
| Cadastral Surveys               | Regulated expertise that incorporates technical, procedural and legal aspects related to determining, describing and demarcating property and administrative boundaries. Also referred to as Boundary Surveys, Land Surveys, and Legal Surveys.                                                                                                    |
| Canada Land                     | As defined in Section 24 of the Canada Lands Surveys Act, Canada Lands include the<br>Yukon, Northwest Territories and Nunavut; over 3100 Reserves; Canada's National<br>Parks; and Canada's offshore area.                                                                                                    |
| Canada Lands in<br>Google Earth | Canada Lands in Google Earth is an overlay providing an integrated view of boundaries and parcels in Google Earth.                                                                                                    |

| Canada Lands Survey<br>Records (CLSR) | The Canada Lands Survey Records is a registry of legal survey documents and contains survey plans, field notes, diaries, reports and other documents to support property rights on Canada Lands.                                                                                                    |
|---------------------------------------|----------------------------------------------------------------------------------------------------|
| Canada Lands Survey<br>System (CLSS)  | The Canada Lands Survey System (CLSS) provides the framework and infrastructure for defining, demarcating and describing boundaries of Canada Lands and of private lands in the North.                                                                                                    |
| Canada Lands Surveyor<br>(CLS)        | Surveyors who hold a commission under Section 49 of the Canada Lands Surveyors<br>Act apply mathematics, property law and use of the latest measurement technology<br>to create parcels of land and establish property boundaries on Canada Lands.                                                                                                    |
| CLSS Map Browser                      | The Canada Lands Survey System Map Browser is an interactive, map-based plan and parcel search tool.                                                                                                    |
| Community                             | Refers to rural and northern communities of the territories or in the provinces in the Canada Lands Survey System.                                                                                                    |
| Compiled Plan                         | A compiled plan is a plan of parcels or boundaries produced using survey field note<br>information of records in the CLSR, as well as incorporating that information shown<br>on plans registered in a provincial or territorial Land Titles office. Compiled plans are<br>a means to create parcels from a reliable survey fabric.                                                                                            |
| Condominium Surveys                   | The objective of a condominium survey or condominium plan is to divide property<br>into parts to be owned individually (called "units") and parts to be owned in common<br>(called "common property" or "common elements". For example, on a condominium<br>plan, a building can be defined by reference to floors, walls, and ceilings.                                                                                       |
| Control Surveys                       | Control surveys provide horizontal and vertical positions of points or monuments to which other surveys are adjusted.                                                                                                    |
| Coordinates                           | A system that is used to calculate, map or locate the position of objects, for example geographic coordinates in degrees of latitude and longitude or Universal Transverse Mercator (UTM) projected coordinates in metres.                                                                                                    |
| Cree-Naskapi                          | Refers to Cree and Naskapi communities in northern Quebec in the Canada Lands<br>Survey System.                                                                                                    |
| Digital cadastral data                | Digital cadastral data, also known as cadastral dataset or survey fabric are<br>amalgamations of all the parcels and plan information. This amalgamation can<br>be used to support planning and management, but should not be used for<br>defining boundaries.                                                                                                    |
| Easement                              | A non-exclusive, limited right affecting real property allowing one party to cross or use another party's land for specific purposes.                                                                                                    |
| Explanatory Plan                      | An Explanatory Plan is a plan prepared from information found on plans and field<br>notes recorded in the Canada Lands Survey Records (CLSR), and is not based upon any<br>new field survey. An Explanatory Plan is used to define the boundaries of short-term<br>or non-exclusive interests such as short-term leases, utility easements, access roads<br>or right-of-ways, and First Nation surrender or designation votes. |

| Field Book                          | Surveyors use field books to record data and make notes while they are in the field.<br>Some of this field book information is shown on the survey plan and/or field notes<br>submitted to the Surveyor General.                                                                                                    |
|-------------------------------------|----------------------------------------------------------------------------------------------------|
| Field Notes                         | Field notes are the synthesis of the data collected in the field during the execution<br>of the survey. Field notes of survey prepared by a surveyor and submitted to the<br>Surveyor General are filed in the CLSR in accordance with Section 18 of the<br>Canada Lands Surveys Act. Field notes can be included in a survey plan or not.                                                                                              |
| First Nation                        | In the Canada Lands Survey System, First Nations may refer to a band or a community that is associated with one or more Indian reserves.                                                                                                    |
| Indian Reserve                      | Tract of land set aside under the Indian Act or treaty agreements for the exclusive use of a First Nation. A reserve can be held in common between different First Nations.                                                                                                    |
| Indigenous Services<br>Canada (ISC) | ISC works and supports Indigenous peoples in assuming control of the delivery<br>of services at the pace and in the ways they choose, including access and<br>maintenance to land tenure systems such as the Indian Land Registry System (ILRS)<br>and the First Nations Land Registry System (FNLRS) to record property interests in<br>First Nations lands.                                                                           |
| Internal Boundary                   | Internal boundaries mark the limits of the parcels inside a jurisdictional area, for examples the internal boundaries of a First Nation reserve.                                                                                                    |
| Jurisdictional<br>Boundary          | With regard to land, a jurisdictional boundary is a boundary between two domains<br>that have separate jurisdictions over land administration. For surveys of Canada<br>Lands, jurisdictional boundaries include the boundaries of Indian Reserves, National<br>Parks, and Settlement Lands in the territories. The boundary of a road vested in a<br>province through an Indian Reserve or National Park is a jurisdictional boundary. |
| Keyword                             | Allows searching with keywords in the Canada Lands Survey System. The keyword search only applies to documents title and description.                                                                                                    |
| Land Description                    | A description of the extent and location of a parcel defined using survey plans or any other documents.                                                                                                    |
| Land Registry                       | A land registry is a set of records that anyone can search to find out what ownership, leases, permits and other interests may apply to a parcel of land.                                                                                                    |
| Land Surveys                        | Regulated expertise that incorporates technical, procedural and legal aspects related to determining, describing and demarcating property and administrative boundaries. Also referred to as Boundary Surveys, Cadastral Surveys, and Legal Surveys.                                                                                                    |
| Legal Surveys                       | Regulated expertise that incorporates technical, procedural and legal aspects related to determining, describing and demarcating property and administrative boundaries. Also refer to as Boundary Surveys, Land Surveys, and Cadastral Surveys.                                                                                                    |
| Lot                                 | Normally one of a series of parcels comprising a subdivision of a townsite used to define the extent of land ownership or other exclusive use of land.                                                                                                    |
| Mapping Product                     | Maps and plans other than survey plans can be registered in the Canada Lands Survey System. Such mapping products do not create boundaries.                                                                                                    |

| Mineral Claim Surveys                                 | Surveys whose purpose is to define boundaries of subsurface interest for lease purposes in the Yukon, Northwest Territories and Nunavut.                                                                                                    |
|-------------------------------------------------------|----------------------------------------------------------------------------------------------------|
| Municipal Boundary                                    | In the Canada Lands Survey System, refers to official extent of the community boundary as defined by territorial legislation.                                                                                                    |
| National Park                                         | In the Canada Lands Survey System, refers to Canada's National Parks included in Canada Lands definition.                                                                                                    |
| Natural Boundary                                      | A boundary defined by a natural feature, such as a water boundary, a watershed line, or a ridge line.                                                                                                    |
| Not Applicable                                        | The Not applicable filter can be used to search for items such as : Cancelled plans,<br>Compiled plans – Where field notes only, Diaries, Sketches, NTS Map sheets, Display<br>posters, Some Legal descriptions, Reports (non-survey), Mapping products, etc.                                                                                                    |
| Official Plan                                         | A plan confirmed by the Surveyor General under Section 29 of the Canada<br>Lands Surveys Act. Boundaries defined by the monuments shown on the Official<br>Plan become the true boundary lines. This type of plan is generally used for<br>jurisdictional boundaries.                                                                                                    |
| Oil and Gas Wells<br>and Facilities                   | Limited right areas representing the spatial extent of an oil and gas well site or facilities.                                                                                                    |
|                                                       |                                                                                                    |
| Oil and Gas Right<br>of way                           | See Right-of-Way.                                                                                                    |
|                                                       | See Right-of-Way.<br>An area of land, usually surveyed, regardless of dimensions, that is capable of<br>being used to define the extent of land ownership or other exclusive use of land.<br>It includes, but is not limited to, lots, blocks, subdivisions, roads, highways,<br>rights-of ways, condominium units, air space parcels, etc. A parcel has defined<br>limits, known as boundaries.                                                                                                    |
| of way                                                | An area of land, usually surveyed, regardless of dimensions, that is capable of<br>being used to define the extent of land ownership or other exclusive use of land.<br>It includes, but is not limited to, lots, blocks, subdivisions, roads, highways,<br>rights-of ways, condominium units, air space parcels, etc. A parcel has defined                                                                                                    |
| of way<br>Parcel                                      | An area of land, usually surveyed, regardless of dimensions, that is capable of<br>being used to define the extent of land ownership or other exclusive use of land.<br>It includes, but is not limited to, lots, blocks, subdivisions, roads, highways,<br>rights-of ways, condominium units, air space parcels, etc. A parcel has defined<br>limits, known as boundaries.<br>The name of the Land Parcel shown on legal survey documents, which usually                                                                                                    |
| of way Parcel Parcel Designator Parcel Identification | An area of land, usually surveyed, regardless of dimensions, that is capable of<br>being used to define the extent of land ownership or other exclusive use of land.<br>It includes, but is not limited to, lots, blocks, subdivisions, roads, highways,<br>rights-of ways, condominium units, air space parcels, etc. A parcel has defined<br>limits, known as boundaries.<br>The name of the Land Parcel shown on legal survey documents, which usually<br>includes the lot number.<br>Unique numbers (usually 7 to 9 digits) automatically generated by the survey system<br>and the land registry system for a parcel based on the land description. Different PIN<br>numbers can be assigned to a parcel, for example a Natural Resources Canada PIN in<br>the Canada Lands Survey System and a Indigenous Services Canada PIN in the Indian<br>Land Registry System. The parcels may also have been assigned an existing PIN, the |

| Plan Number                     | Number given to the plan in the Canada Lands Survey System. This number can be a Canada Lands Survey Records plan (for example 106523 CLSR) or a Regional Survey plan (for example 5233 RSQ in the province of Quebec).                                                                                                    |
|---------------------------------|----------------------------------------------------------------------------------------------------|
| Project Number                  | Project number issued by the Surveyor General Branch is made of the year, the operating area and a sequential number (for example, 201912052, opened in Saskatchewan in 2019).                                                                                                    |
| Protected Area                  | Protected lands as a result of the public interest or common good. In the Canada Lands Survey System, these areas can include habitat, wilderness areas and other special management areas.                                                                                                    |
| Quad                            | A division of land used in the territories and defined by the National Topographic<br>System (NTS) Quads sheets, which divide areas in a systematic pattern and allows<br>parcels to be given a unique Parcel Identifier in the Canada Lands Survey System.                                                                                                    |
| Reference and<br>Index Document | Reference and Index Documents are used for documents that are not survey<br>documents. For the most part, they will be documents prepared for a client or for<br>internal office use, which could have the purpose of assisting with planning or<br>depicting various situational information. For example, index maps could be used by<br>office staff to track instruments and land transfers on a reserve. Mapping prepared<br>for requests and projects would also fall into this category as these items would be<br>recorded in the CLSR at that time. |
| <b>Registration Plan</b>        | A Registration Plan is a type of administrative plan. The registration plan is no longer a product used since 2015. It is a graphical description of the boundaries prepared from information contained in existing documents, field notes of survey, controlled aerial photographs or maps and from information found in land transaction documents.                                                                                                    |
| Related Plan                    | Allows searching with a plan number to find all the plans or documents associated with it.                                                                                                    |
| Report                          | See Survey Report.                                                                                                    |
| Right-of-Way                    | A parcel, corridor, or other physical tract of land used for the passage of people, vehicles, or materials such as oil and gas, electricity, telecommunications, or water.                                                                                                    |
| Road and Railroad               | Allows searching for surveys whose purpose is to create roads or railroads in the Canada Lands Survey System.                                                                                                    |
| Settlement<br>Land Claim        | Allows searching in the Canada Lands Survey System for survey documents related to<br>lands transferred to aboriginal groups in accordance with the provisions of land claim<br>settlement legislation as well as lands created under Comprehensive Land Claims<br>Process that do not or will not have Indian Reserve status under the Indian Act.                                                                                                    |
| Site Plan                       | Plan showing the property "as it is built" or "as-built" at a particular point in time.                                                                                                    |
| Subdivision                     | Action of dividing a piece of land into two or more parcels or lots. Within the Canada Lands Survey System, subdivisions are used in the Yukon to identify parcels of land.                                                                                                    |

| Survey Fabric                              | Survey fabric, also known as cadastral fabric, cadastral datasets or digital cadastral data are amalgamations of all the parcels and plan information. This amalgamation can be used to support planning and management, but should not be used for defining boundaries.                                                                                                    |
|--------------------------------------------|----------------------------------------------------------------------------------------------------|
| Survey Plan                                | A plan that defines boundaries and parcels of land. A survey plan is used to describe<br>one or more parcels. There are different types of Canada Lands survey plans:<br>administrative plans, compiled plans, explanatory plans, official plans and<br>registration plans.                                                                                                    |
| Survey Plan Search                         | The Survey Plan Search is a text-based search tool for all current and historical records in the Canada Lands Survey System.                                                                                                    |
| Survey Project Search                      | The Survey Project Search is a text-based search tool for in-progress survey projects in the Canada Lands Survey System.                                                                                                    |
| Survey Records                             | In the Canada Lands Survey System, survey records are the legal survey documents (plans, field notes, reports, etc.).                                                                                                    |
| Survey Report                              | In the Canada Lands Survey System, a survey report is used when more information or documentation is required than that shown on the submitted plans and/or field notes.                                                                                                    |
| Survey Sketch                              | Drawing or plan which purpose is to present a sketch of an area. Some sketches are recorded in the CLSS but are not approved or confirmed by the Surveyor General.                                                                                                    |
| Surveyor                                   | The surveyor makes the connection between the description of the land as presented on paper or in the digital world and the reality in the field.                                                                                                    |
| Surveyor General<br>Branch (SGB)           | The Surveyor General Branch includes the Surveyor General and his employees. The<br>Surveyor General has the legal responsibility, subject to the direction of the Minister of<br>Natural Resources, to manage all surveys on Canada Lands and to maintain all the<br>original plans, journals, field notes and other documents connected with those surveys.                                                                                                    |
| Surveyor General<br>Branch Regional Office | The regional structure of SGB allows to be responsive to the needs of people working<br>with the Canada Lands Survey System. To contact your Surveyor General Branch<br>Regional Office :<br>Alberta Regional Office<br>Atlantic Regional Office<br>British Columbia Regional Office<br>Manitoba Regional Office<br>Northwest Territories Regional Office<br>Nunavut Regional Office<br>Ontario Regional Office<br>Quebec Regional Office<br>Saskatchewan Regional Office<br>Yukon Regional Office |

| Surveys In Progress | Survey work currently underway.                                                                                                    |
|---------------------|----------------------------------------------------------------------------------------------------|
| Township            | A land division system used in Canada that divides up the lands into sections of one square mile on township plans. The Canada Lands Survey System allows searching for township information throughout the prairie provinces.              |
| Water Boundary      | A boundary of an upland parcel bounded by a body of water. It can be the water's edge, the vegetation edge, the mean high water mark (MHWM), the ordinary high water mark (OHWM), the mean low water mark (MLWM), or ad medium filum (amf). |
| Zoning and Land Use | Allows searching for surveys whose purpose is to create zoning and land use in the Canada Lands Survey System.                                                                                                    |